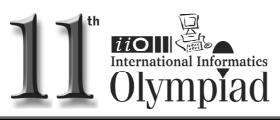

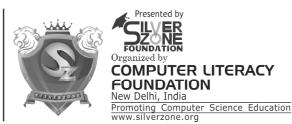

## CLASS 5th SYLLABUS & SAMPLE QUESTIONS

❖ Categories of Computers
❖ An introduction to Windows
❖ Programming with Logo
❖ Working
With Ms-Word
❖ Networking
❖ Internet
❖ Introducing Multimedia
❖ Mental ability Reasoning

The Actual Question Paper Contains 40 Questions. The Duration of the Test Paper is 60 Minutes.

 Steve executes the following commands: CS—>RT 180—>BK 60 Which one of the following figures shows the

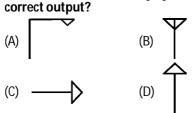

- (E) None of these
- 2. Which one of the following is the feature of a digital computer?
  - (A) Digital computer uses 0 and 1 digits to represent the signal
  - (B) Digital computer uses continuous signals in the form of waves
  - (C) Digital computer's accuracy is poor
  - (D) Digital computer operates by measuring rather than counting
  - (E) None of these
- 3. Word document can be password protected. Which one of the following is the correct sequence for file protection?
  - (A) File->Save as->Tools->Security Option
  - (B) Tools->Options->Security
  - (C) Insert->Password
  - (D) Both (A) and (B)
  - (E) (A), (B) and (C)

## To see 'File Size' and 'Modified Date' of any File in a Folder, which is the appropriate view of that Folder?

- (A) View->List
- (B) View->Icon
- (C) View->Details
- (D) View->Tiles
- (E) None of these
- While working with MS-Word, Ctrl + P key combination is used to:
  - (A) Open paragraph menu
  - (B) Open Page Property
  - (C) Open Print Dialog Box
  - (D) Open Print-Preview Dialog Box
  - (E) None of these
- 6. The full form of GUI is -
  - (A) Graphical User Interface
  - (B) Good Usable Interface
  - (C) Graphical User Internet
  - (D) Graphical Used Internet
  - (E) None of these
- 7. While working with MS-Word, what is the shortcut key combination to increase the font size?
  - (A) Ctrl+ Tab+ Enter
  - (B) Alt+ Shift+ Spacebar
  - (C) Shift+Ctrl+>
  - (D) Shift+ Ctrl+ Up arrow
  - (E) None of these

## International Informatics Olympiad - IIO'2014

| 8.  | Analog computers are used in engineering and fields. |                                                                 |  |  |  |  |  |  |  |  |  |
|-----|------------------------------------------------------|-----------------------------------------------------------------|--|--|--|--|--|--|--|--|--|
|     | (A)                                                  | Teaching                                                        |  |  |  |  |  |  |  |  |  |
|     | (B)                                                  | Advertising                                                     |  |  |  |  |  |  |  |  |  |
|     | (C)                                                  | Painting                                                        |  |  |  |  |  |  |  |  |  |
|     |                                                      | )) Scientific                                                   |  |  |  |  |  |  |  |  |  |
|     | (E) None of these                                    |                                                                 |  |  |  |  |  |  |  |  |  |
| 9.  | Which of the following is the correct order of       |                                                                 |  |  |  |  |  |  |  |  |  |
|     | steps to insert a clip art in Word document?         |                                                                 |  |  |  |  |  |  |  |  |  |
|     | (1)                                                  | Position the insertion point where the graphic will be inserted |  |  |  |  |  |  |  |  |  |
|     | (2)                                                  | Click Insert                                                    |  |  |  |  |  |  |  |  |  |
|     | (3)                                                  | Click on the ClipArt option                                     |  |  |  |  |  |  |  |  |  |
|     | (A)                                                  | 2, 1, 3                                                         |  |  |  |  |  |  |  |  |  |
|     | (B)                                                  | 1, 2, 3                                                         |  |  |  |  |  |  |  |  |  |
|     | (C)                                                  | 2, 3, 1                                                         |  |  |  |  |  |  |  |  |  |
|     |                                                      | 1, 3, 2                                                         |  |  |  |  |  |  |  |  |  |
|     | (E)                                                  | None of these                                                   |  |  |  |  |  |  |  |  |  |
| 10. | In which one of the following disciplines,           |                                                                 |  |  |  |  |  |  |  |  |  |
|     | multimedia is used for research processes?           |                                                                 |  |  |  |  |  |  |  |  |  |
|     | (A)                                                  | Medicine (B) Biology                                            |  |  |  |  |  |  |  |  |  |
|     | (C)                                                  | Engineering (D) All of these                                    |  |  |  |  |  |  |  |  |  |
|     | (E)                                                  | None of these                                                   |  |  |  |  |  |  |  |  |  |

| 12. | Blinking | Background,     | , Las  | Vegas   | Lights  |
|-----|----------|-----------------|--------|---------|---------|
|     | Shimmer  | , Sparkle Text, | etc. a | re exam | ples of |

- (A) Slide Transition Effect in PowerPoint
- (B) Text Effects in Word
- (C) Custom Animation in PowerPoint
- (D) All of these
- (E) None of these
- 13. Complete the sequence given below, from options available.

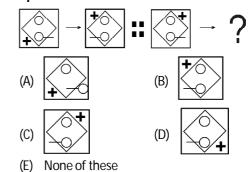

14. How will be paper look like if folded at the

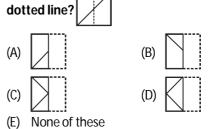

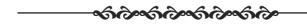

(B) XVEGI

(D) XUEGH

(A) XVELI (C) SVFGI

(E) None of these

|    | ANSWERS |     |   |     |   |     |   |     |   |     |   |    |   |    |   |
|----|---------|-----|---|-----|---|-----|---|-----|---|-----|---|----|---|----|---|
| 1. | В       | 2.  | Α | 3.  | D | 4.  | С | 5.  | С | 6.  | Α | 7. | С | 8. | D |
| 9. | В       | 10. | D | 11. | В | 12. | В | 13. | D | 14. | С |    |   |    |   |